## Konfigurieren des tiefen Bass auf den IP-Telefonserien der Serien SPA300 und SPA500 J.

## Ziele

Die Audioeinstellungen von IP-Telefonen können auf Benutzereinstellungen festgelegt werden. Der tiefe Bass des Geräts kann zwischen drei verschiedenen Formaten geändert werden.

In diesem Dokument wird erläutert, wie Sie den tiefen Bass auf den IP-Telefonserien SPA300 und SPA500 konfigurieren.

## Anwendbare Geräte

·Serie SPA 300 · Serie SPA 500

## **Tief**

Schritt 1: Drücken Sie die Taste Setup, um das Menü Setup zu öffnen.

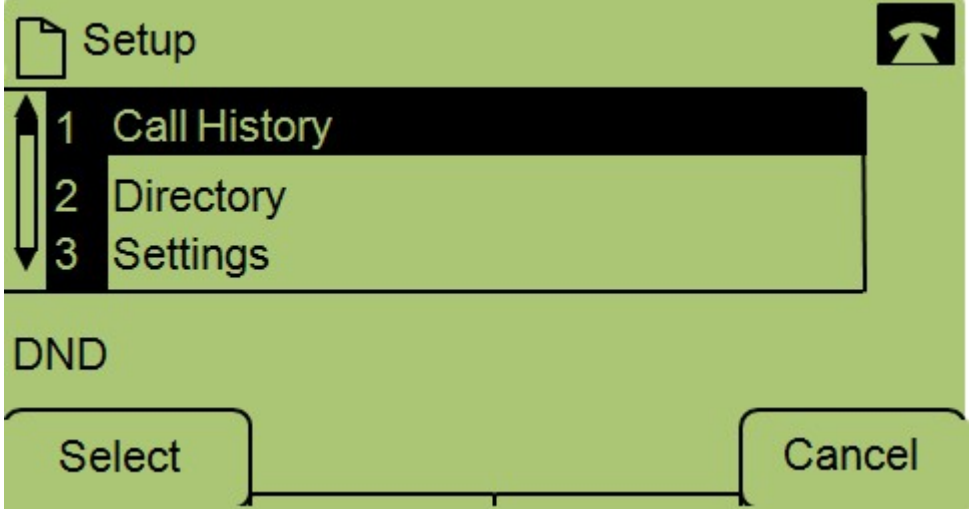

Schritt 2: Navigieren Sie zu Einstellungen, und drücken Sie Auswahl.

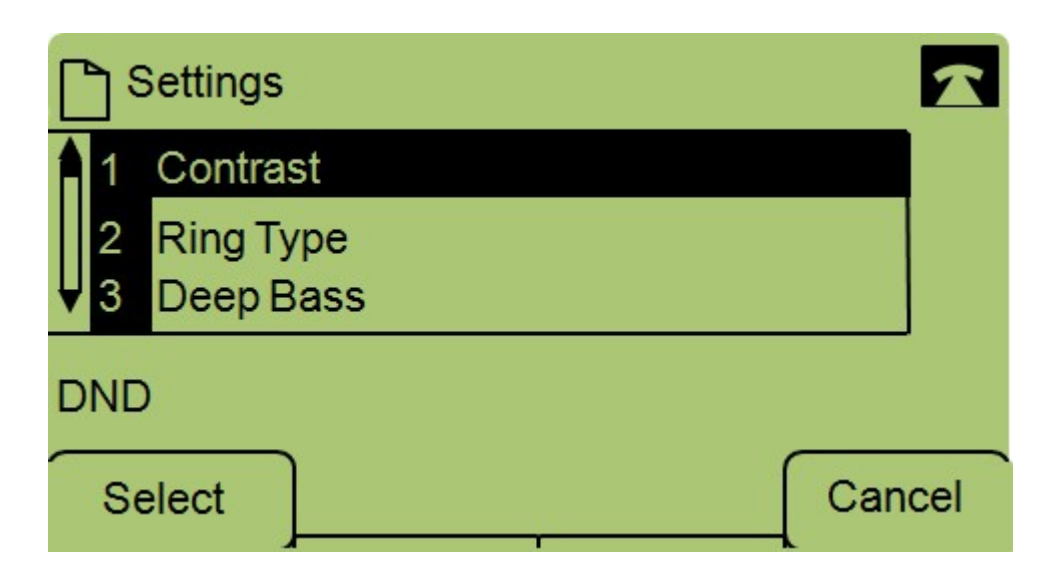

Schritt 3: Navigieren Sie zu Deep Bass, und drücken Sie Select (Auswählen).

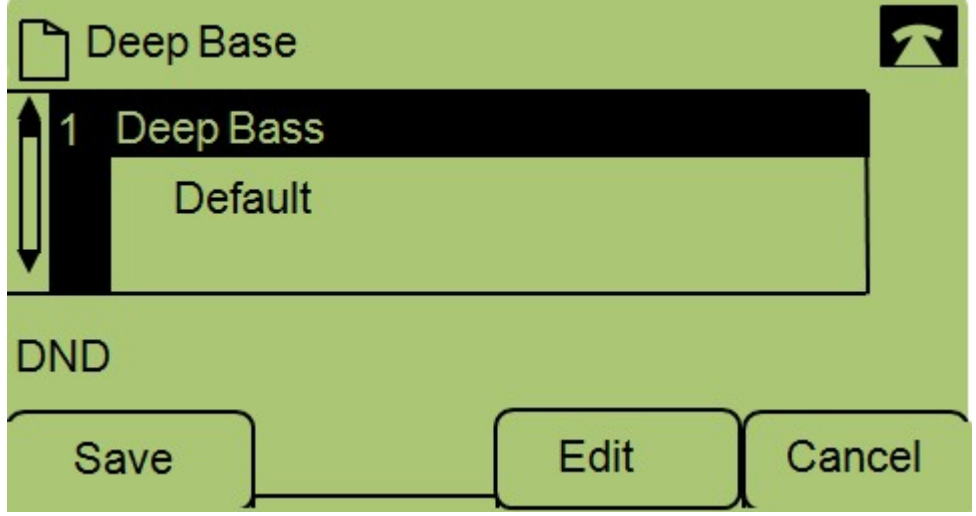

Schritt 4: Drücken Sie Bearbeiten.

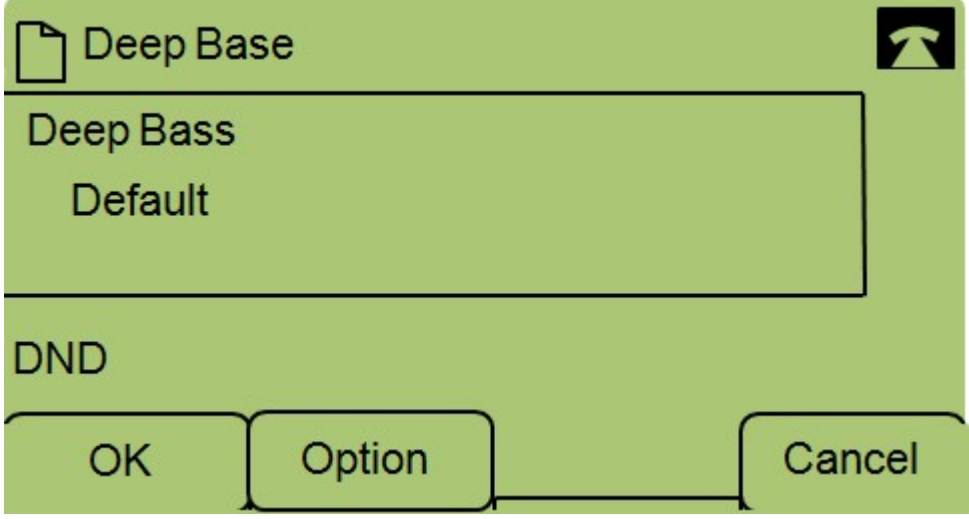

Schritt 5: Drücken Sie ggf. die Schaltfläche Option, um das Format zu ändern. Mögliche Formate sind: Standard, HiDef und Default.

Schritt 6: Drücken Sie OK.

Schritt 7: Drücken Sie Save (Speichern).